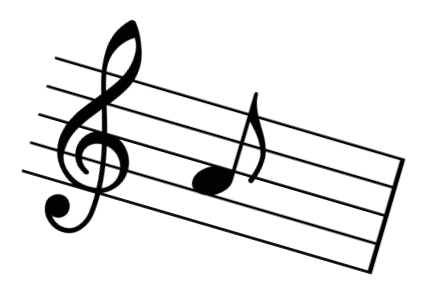

## 

By Morgan Howell Period 1

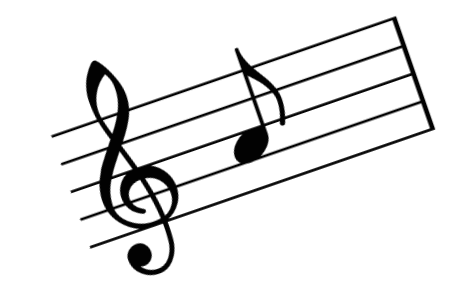

## **First, you need to open a music provider such as YouTube and copy the link once you've selected the song you want**

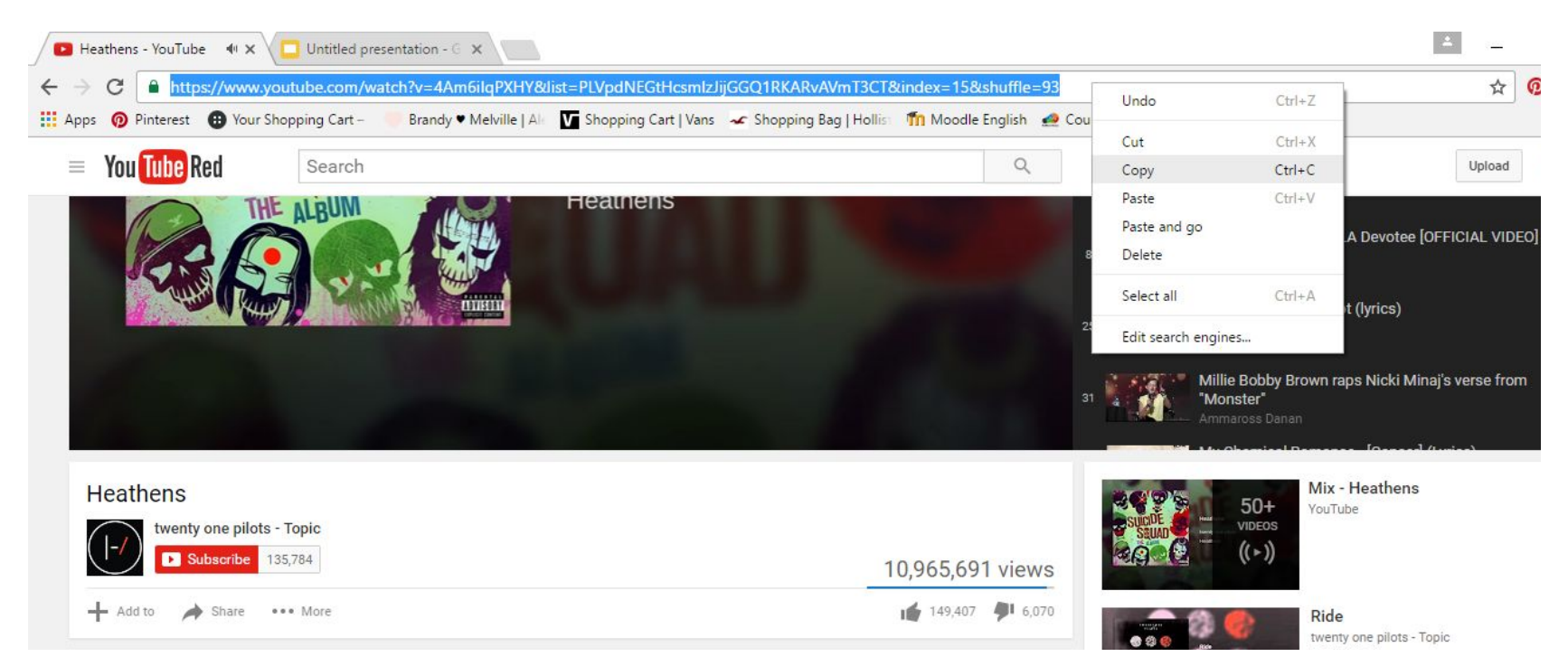

**Then, open a textbox in your slide, highlight the words you want in the text box, right click then insert the URL you copied as a link**

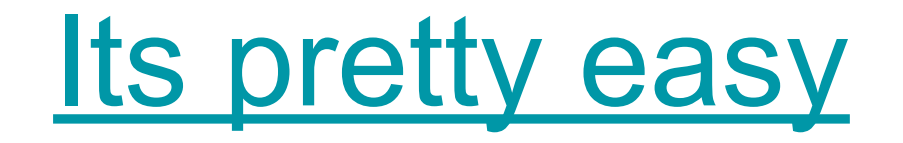

## Demonstration: